## **NCID Simeio SAML Solution with MFA**

NCID Team Simeio Team

30 April 2024

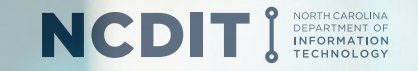

# **Centralizing Access Management for Applications**

Ping Federate will deliver these connections for Applications with mixed user populations:

- SAML Available Now in Dev, Pre-Prod & Prod
- SAML with MFA
	- Voice, SMS & Email Avail Now in Dev & Pre-Prod
	- Push Authenticator publication timeline TBD
- OIDC Second quarter 2024
- HTTP Proxy Late in second quarter 2024

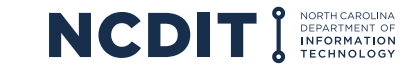

## **Ping Federate SAML with MFA**

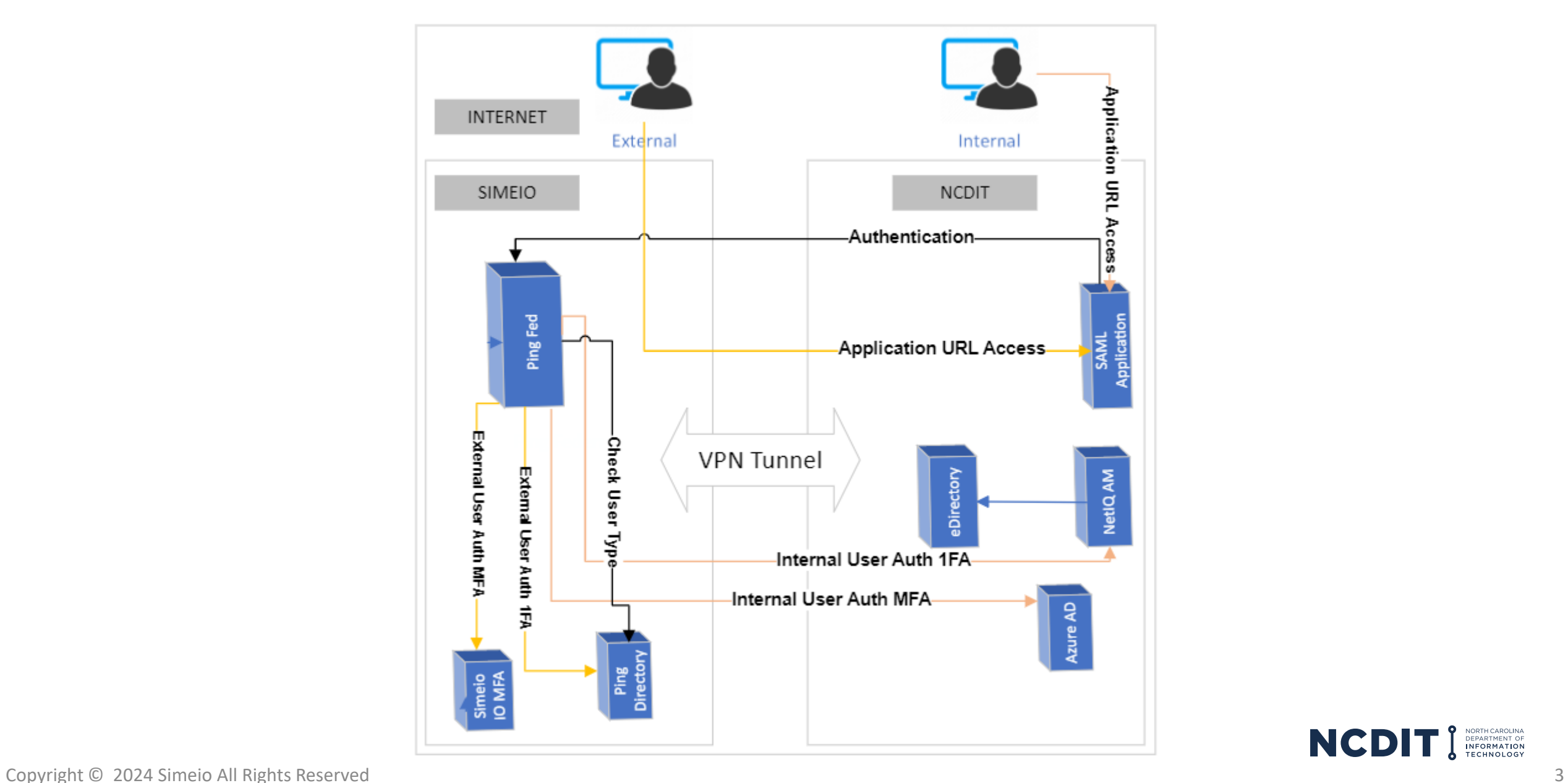

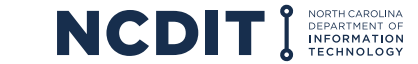

# **Ping Federate SAML with MFA**

- $\clubsuit$  A user attempts to access the application protected by the PingFederate using the SAML protocol.
- o The user is redirected to the PingFederate server for authentication if the session does not exist.
- o If the session already exists, the user is granted immediate access.
- ◆ Ping Federate checks the user type over Ping Directory
- o For internal users, the PingFederate server redirects the user's browser to NetIQ AM(1FA) or Azure AD (MFA) for authentication using the SAML protocol. The IdP partner authenticates the user and returns a SAML assertion. PingFederate validates the assertion and then redirects the browser to the Application including the assertion.
- o For external users, The PingFederate authenticates the user against Ping Directory (1FA) and/or Simeio IO (MFA). PingFederate creates the assertion for the user including any configured attributes. PingFederate then redirects the browser, including the assertion back to the Application.
- The Application verifies the assertion and grants access to the protected resource, as appropriate.

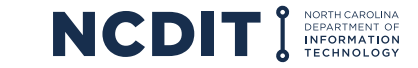

### **MFA Enrollment**

- ❖ In Advance preferred method
	- o The user logs into the MYNCID portal
	- o Using the MFA Tab enrolls in one or more MFA methods
- **❖ At Application Login** 
	- o The user logs into an application which is MFA enabled
	- o User is prompted to enroll

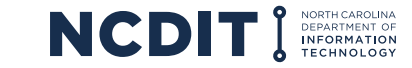

# **DEV Onboarding – SAML with MFA**

- 1) Application contact will return Questionnaire to Simeio with Dev Metadata/Certificate, URL and the contact information for the person configuring the Application.
- 2) Simeio will configure the Application in Ping Federate Dev.
- 3) Simeio will send the Ping Metadata and URL for Dev to the Application contact .
- 4) Application contact will configure Ping IDP in the Dev application.
- 5) Simeio will schedule the Dev configuration meeting to test the configurations are working.
- 6) Together Simeio and the Application contact will set the schedule for Pre-Prod.

# **Pre-Prod Onboarding - SAML with MFA**

- 1) Application contact will provide Simeio with Pre-Prod Metadata/Certificate and URL.
- 2) Simeio will configure the Application in Ping Federate Pre-Prod.
- 3) Simeio will send the Ping Metadata and URL for Pre-Prod to the Application contact.
- 4) Application contact will configure Ping IDP in the Pre-Prod application.
- 5) After configuration in Pre-prod is complete, the application owners will test in Pre-Prod.
	- Plan for Application Testing requirements include providing a list of testers.
- 6) Once Testing has passed, together Simeio and the Application contact will set the schedule for Prod.

# **Prod Onboarding – SAML with MFA**

- 1) Application contact will provide Simeio with Prod Metadata/Certificate and URL.
- 2) Simeio will configure the Application in Ping Federate Prod.
- 3) Simeio will send the Ping Metadata and URL for Prod to the Application contact.
- 4) Application contact will configure Ping IDP in the Prod application.
- 5) After configuration is complete in Prod, the application owners will execute their smoke test and Go Live.
- 6) The Application name and support contacts will be published in the *Ping Federate Apps* list.

Change management: Communications to end users to enroll in MFA prior to Go Live Date is recommended.

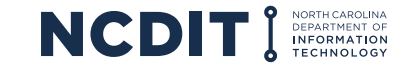

### **Demonstration**

.

- ❖ Enrolling in MFA at MyNCID Portal
- ❖ Setting default MFA method
- Application Login with MFA enrollment in place
- Application Login if MFA enrollment is not in place.

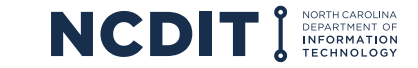

### **Artifacts**

◆ MFA User Training

**❖ MFA FAQ** 

Application Onboarding Questionnaire \*updated for MFA

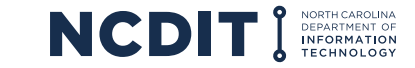

## **How do I get Started?**

.

❖ Place a ticket to request Application onboarding

[https://ncgov.servicenowservices.com/sp\\_dit?id=sc\\_cat\\_item&sys\\_id=1b134a571bfd101099510f6fe54bcbc7](https://ncgov.servicenowservices.com/sp_dit?id=sc_cat_item&sys_id=1b134a571bfd101099510f6fe54bcbc7&sysparm_category=dffeb704dbbcb300f9275ad3ca9619b8) [&sysparm\\_category=dffeb704dbbcb300f9275ad3ca9619b8](https://ncgov.servicenowservices.com/sp_dit?id=sc_cat_item&sys_id=1b134a571bfd101099510f6fe54bcbc7&sysparm_category=dffeb704dbbcb300f9275ad3ca9619b8)

◆ The NC IT team will work with you to collect the Intake form and Questionnaire

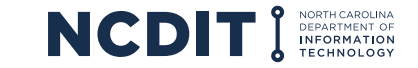

#### **Questions?**

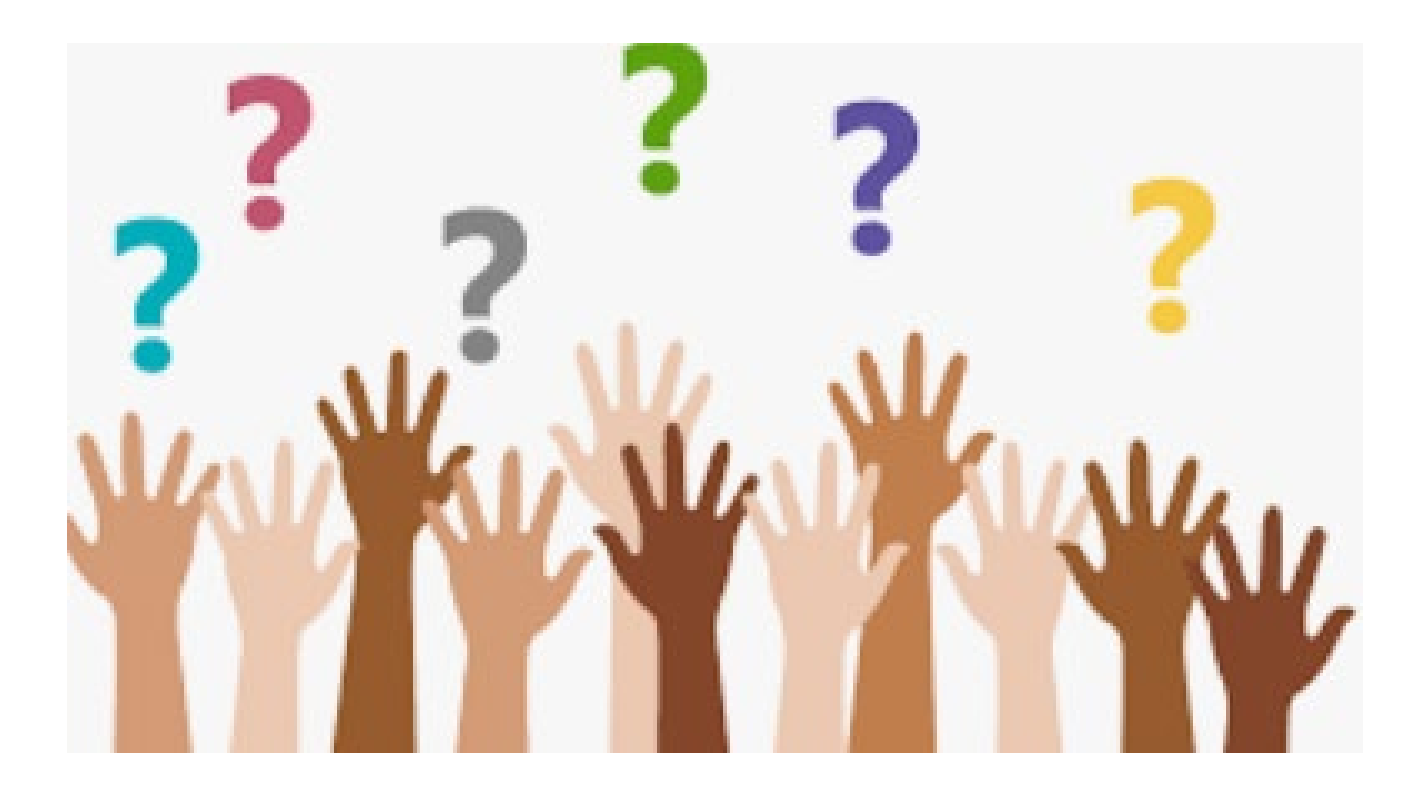

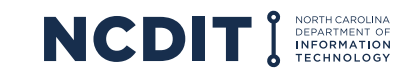